# **MAKE A SUPER STAFF CROSSWORD**

### **Part I: Create a Google Form for Staff to complete**

- What's your name? 1.
- What's something most people don't know about you? 2.

Make sure to create a Google Spreadsheet to record the responses.

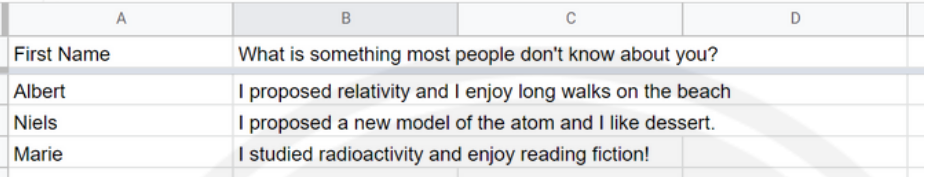

#### **Part 2: Format Responses**

1.In a new column, use the Concatenate function to merge the text from the two columns into one column. Be sure to include a comma in between the name and the clue. Follow the example below

## **= CONCATENATE(A2, ", ",B2)**

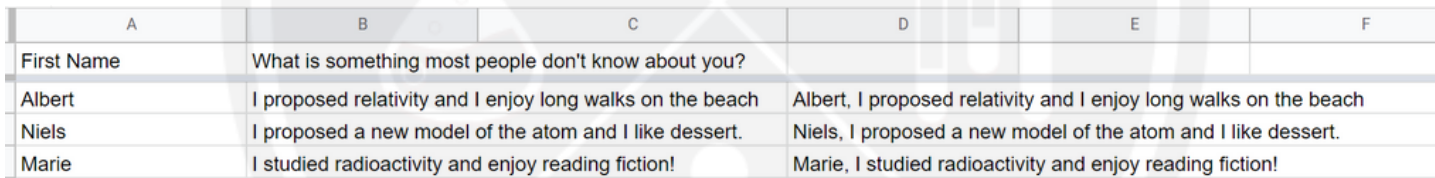

### **Part 3: Upload to Online Crossword Generator**

- I used the Criss-Cross Puzzle maker app by Discovery Education 1. (https://puzzlemaker.discoveryeducation.com/criss-cross)
- 2. Copy and paste the information in the merged cells from your Google Spreadsheet onto the webpage and press generate puzzle.

#### **Part 4: Copy and Paste Puzzle**

- 1. Copy crossword and paste it onto a Word or Google Document.
- 2.I used the Snipping tool on my laptop to copy and paste the clues on a Word or Google Document too.